- Operating Manual Bedienungsanleitung Mode d'emploi Manual de usuario
- Manual do usuário Istruzioni d'uso Gebruikshandleiding Installation

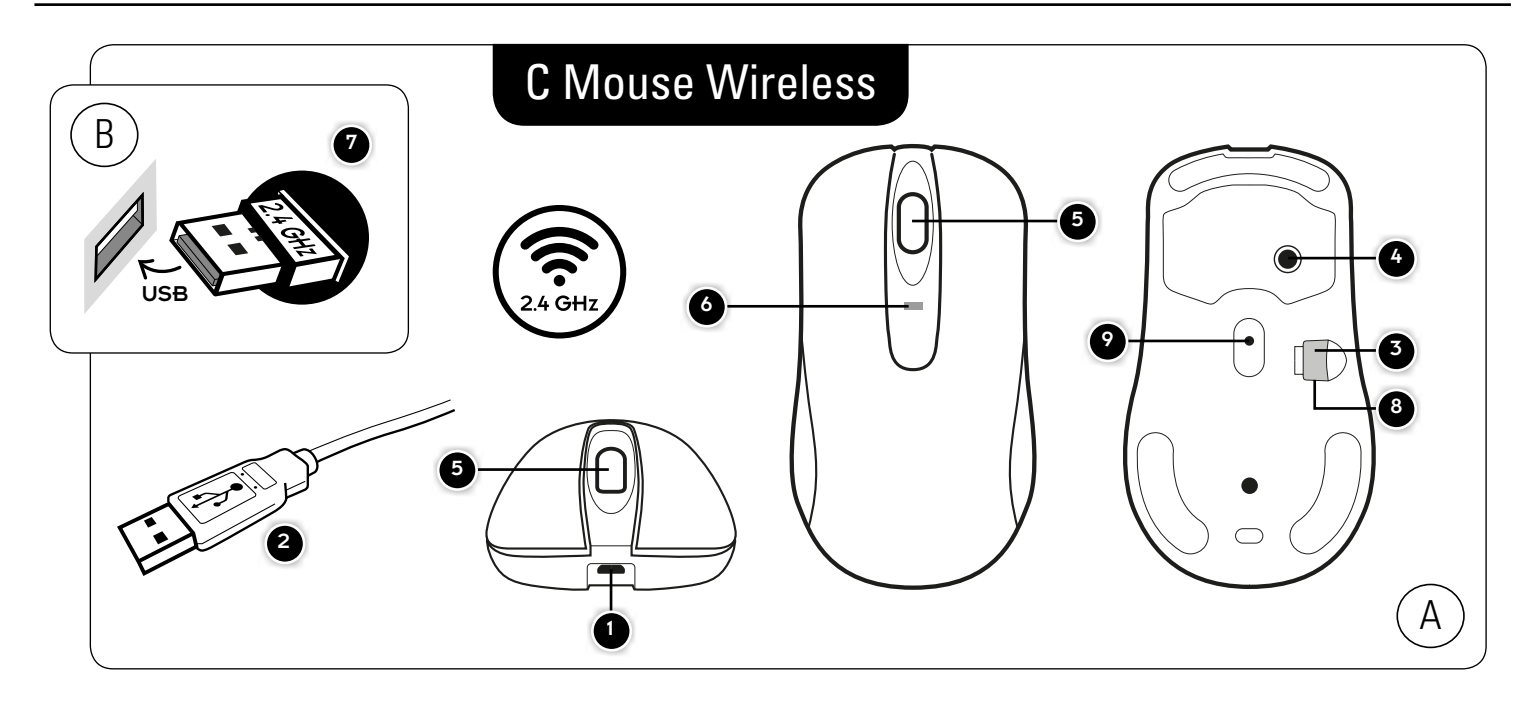

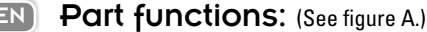

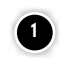

**Micro USB port:** Used to charge the mouse. Cover during washing or rinsing. Cover is located on bottom of mouse.

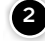

2 **Charging cable:** Used to charge the mouse.

**USB Port cover:** Used to cover the Micro USB port during washing or cleaning.

4 **Power switch**

### 5 **Scroll Wheel**

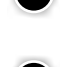

**LED indicator**: Red: mouse battery is charging; blinking blue: mouse is trying to pair; solid blue: mouse is in paired mode and connected to computer.

**USB Dongle:** Plugs to a computer USB port. Allows the mouse to connect to the computer wirelessly. The USB Dongle comes in the mouse box with each mouse.

 8 **USB Port cover storage space:** Keep the USB Port Cover in the storage space when it is not used to cover micro USB port.

**Sensor Light** 

### Installation: (See figure B.)

**Before first installation, fully charge the battery using a 5V USB charging device.** Plug the USB Dongle (7) into a computer USB port. Each dongle is already paired with it's own mouse. Turn the mouse on (4). Wait for mouse to pair automatically.

If you are using this mouse in combination with a Man & Machine Wireless Its Cool keyboard or Wireless Its Cool Flat keyboard, you can use one USB dongle to connect both devices. Once you have installed the first device and it is paired, follow the pairing procedure to connect the other device to the same dongle.

### Pairing: (See figure A.)

The mouse is already paired with the USB dongle that comes in the mouse box. To pair the mouse with another dongle or to re-pair it with the dongle it came with: turn on the mouse by pressing the power button (4). Press the Scroll Wheel (5) and the Right Mouse Button at the same time to put the the mouse in pairing mode. When the mouse is in pairing mode, the Blue LED (6) will blink. If the USB dongle is plugged in, unplug the USB dongle and plug it back to the PC. Keep the mouse close to the USB dongle. Once the mouse is paired and connected to the PC, the Blue LED will turn solid blue (6). **Note:** The mouse will not work if it has lost it's pairing. Loss of pairing is signaled by blinking blue light (6). Follow procedure described above to restore pairing.

### Battery charging: (See figure A.)

Connect the charging cable (2) Micro USB connector side to the mouse and connect the USB A connector side to a 5V USB charging device or a powered USB computer port. The Red LED (6) will stay on while charging. The Red LED will go off when the battery is fully charged. Remove and store the charging cable for future use.

 **Note:** If the sensor red light at the bottom of the mouse doesn't come on, charge the battery following the procedure described above. **Note:** The mouse will not work if the battery is empty. Charge timely following procedure described above. **Note:** Only use the included micro-USB cable to charge.

### Approved cleaning methods

- You can wipe the product with a soft cloth that is non-abrasive such as a microfiber cloth, a disinfecting wipe, a soft brush similar to a paint brush in bristle stiffness or a sponge, but not a scourer of any sort.
- You can spray the product with soap and water or an approved disinfectant.
- You can rinse the product with soap and water or an approved disinfectant. Before rinsing, cover port (1) with cover (3). Make sure cover (3) is fully inserted (See figure A).

### Approved disinfectants

- Chlorine based, up to 100,000 ppm (10%) bleach content
- Alcohol based
- Glutaraldehyde based
	- Phenol based
- Formaldehyde based, up to 370,000 ppm (37%) formaldehyde content
- Oxidizing, such as Hydrogen Peroxide, up to 30,000 ppm (3%) content
- Quaternary Ammonium, up to 20,000 ppm (2%) content.

• Manual do usuário • Istruzioni d'uso • Gebruikshandleiding • Installation

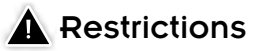

- Only clean using the cleaning methods and disinfectants described under "Cleaning instructions" in this manual.
- The mouse can not be immersed in liquid.
- Always follow the instructions provided by the cleaning product manufacturer.
- Do not use petroleum based cleaning fluids nor Acetone or abrasive cleaning aids and products.
- Do not expose the product to temperatures below 0 ºC or above 55 °C.
- Do not use temperature or pressure sterilization.

.................................................................................

### **DE Funktionsbeschreibung:** (Siehe Abbildung A.)

 1 **MicroUSB Anschluss:** zum Ein-/Abstecken des Akkuladekabels. Während der Reinigung mit Verschlusskappe zu verschließen.

2 **Akkuladekabel:** Kabel den Sie verwenden um den Akku aufzuladen.

 3 **Verschlusskappe:** versiegelt den Micro-USB Anschluss während der Reinigung.

4 **Netzschalter**

5 **Scroll Rad**

6 **LED Lampel:** Leuchtet rot: die Maus ist am Aufladen; Falls blau blinkend: die Maus sucht Verbindung; leuchtet konstant blau: die Maus ist mit dem Computer verbunden

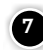

7 **USB Dongle:** Hiermit wird das USB Signal der Maus an den Computer weitergeleitet. Sie finden den Dongle in die Packung.

 8 **Lagerplatz für USB Verschlusskappe:** Zum lagern der USB Verschlusskappe wenn nicht benutzt zum versiegeln der USB anschluß

### 9 **Sensorlicht**

### Installation: (Siehe Abbildung B.)

 **Laden Sie den Akku vor der ersten Installation mit einem 5V USB Ladegerät vollständig auf.** Stecken Sie den USB Dongle (7) in den USB Anschluss. Jeder Dongle ist schon verbunden mit der eigenen Maus. Schalten Sie die Maus ein (4) und warten Sie bis die Maus automatisch verbindet.

 Wenn Sie diese Maus in Kombination mit einer kabellosen Man & Machine Its Cool oder Its Cool Flat verwenden, können Sie den gleichen USB-Dongle benutzen, um beide Geräte zu verbinden. Nachdem Sie das erste unserer Geräte installiert haben, wobei die Verbindung automatisch durchgeführt wird, befolgen Sie die Verbindungs-Anweisungen um das andere Gerät mit demselben Dongle zu verbinden.

### Verbinden: (Siehe Abbildung A.)

 Die Maus ist bereits mit dem mitgelieferten USB-Dongle verbunden. Um die Maus mit einem anderen Dongle zu verbinden oder um es erneut mit dem Dongle zu verbinden: Schalten Sie die Maus ein durch drücken des Netzschalters. Drücken Sie das Scrollrad (5) und die rechte Maustaste Gleichzeitig ein, damit die Maus in den Pairing-Modus kommt. Die LED Lampe (6) wird blinken. Wenn der USB-Dongle eingesteckt ist, ziehen Sie den USB-Dongle heraus und stecken Sie ihn wieder ein. Halten Sie die Tastatur in der Nähe des USB-Dongles. Sobald die Tastatur gekoppelt und mit dem PC verbunden ist, wird die blaue LED-Anzeige

 blau (6). **Hinweis:** Die Maus funktioniert nicht wenn es nicht verbunden ist. Die LED Lampe (6) wird dann blau blinken. Folgen Sie die Verbindungsprozedur um die Verbindung wieder herzustellen.

**MAN & MACHINE** 

### Batterie aufladen: (Siehe Abbildung A.)

 Verwenden Sie den Akkuladekabel (2). Verbinden Sie den Micro USB Anschluss mit Ihrer Maus und dem USB Anschluss an dem 5V USB Lader oder dem USB Anschluss von Ihrem eingeschalteten Computer. Die LED Lampe (6) wird rot leuchten wenn die Maus am Laden ist und ausschalten wenn der Akku aufgeladen ist. Lagern für wiederholte Verwendung. **Hinweis:** Wenn das rote Sensorlicht an der Unterseite der Maus nicht aufleuchtet, Laden Sie die Batterie wie oben beschrieben auf. **Hinweis:** Die Maus funktioniert nicht, wenn der Akku leer ist. Laden Sie den Akku rechtzeitig auf. **Hinweis:** Verwenden Sie zum Aufladen nur das mitgelieferte Micro-USB-Kabel.

### Reinigungsanleitung

- Sie dürfen das Produkt mit einem weichen Tuch (z.B. Mikrofaser), Desinfektionstücher, einer sehr weichen Bürste (mit der Weichheit eines Pinsels, oder eines sehr weichen Schwamms reinigen.
- Sie dürfen das Produkt mit Wasser und Seife, bzw. einem geeigneten Desinfektionsmittel ein- und absprühen.
- Sie können das Produkt mit Wasser und Seife, bzw. einem geeigneten Desinfektionsmittel abspülen. Bitte vorher Kabel (2) aus Anschluss (1) ziehen und Anschluss (1) mit Verschlusskappe (3) versiegeln. Stellen Sie sicher, dass die Verschlusskappe vollständig eingedrückt ist. (Siehe Abbildung C.)

### Zugelassene Desinfektionsmittel

- Auf Chlorbasis; bis zu 100.000 ppm (10%) Bleichmittelgehalt
- Auf Alkoholbasis
- Auf Glutaraldehydbasis
- Auf Phenolbasis
- Auf Formaldehydbasis; bis zu 370.000 ppm (37%)
- Oxidationsmittel wie Wasserstoffperoxid; bis zu 30.000 ppm (3%)
- Quartär-Ammonium; bis zu 20.000ppm (2%)

## **A** Einschränkungen

- Folgen Sie stets die Reinigungs- und Desinfektionsanweisungen die auf der Gebrauchsanleitung zu finden sind. Folgen Sie stets die Anweisungen des Lieferanten Ihres Desinfektions- oder Reinigungsprodukt. \* Das Produkt darf nicht untergetaucht werden.
- Verwenden Sie niemals Reinigungsmittel auf Erdölbasis oder Aceton. Verwenden Sie auch keine scheuernde Reinigungsprodukte wie einen Scheuerschwamm oder Derartiges.
- Setzen Sie Ihr Man & Machine Produkt nicht Temperaturen unter 0°C oder über 55 °C aus.
- Verwenden Sie keine Heißluft-Sterilisation oder Dampfsterilisation.

.................................................................................

FR Fonctionnement des pièces: (cf. Figure A)

Port micro-USB: Utilisé pour connecter et déconnecter le câble de recharge de la batterie. A fermer pendant le lavage ou le rinçage.

**2** Câble de charge de batterie: Pour charger la batterie de la souris.

 3 **Couvercle pour Port micro-USB:** Pour fermer le port micro-USB pendant le lavage ou le rinçage de la souris.

4 **Interrupteur** 

5 **Moulette**

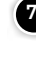

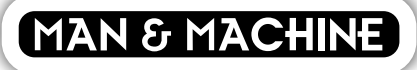

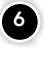

 6 **Voyant DEL:** Rouge: Batterie se charge; Bleu clignotant: Souris essayed'appairer; Bleu constant: Souris est appairé avec ordinateur et en connexion avec l'ordinateur.

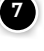

 7 **Clé USB:** Pour la transmission du signal USB. La clé USB est situé a l'inférieure du l'emballage du souris.

**Espace pour couvercle pour Port micro-USB.** Pour garder le couvercle pour Port micro-USB quand il n'est pas en usage pour fermer le Port micro-USB

### 9 **Lumière de capteur**

### Installation: (cf. Figure B)

 **Avant la première installation, chargez la batterie complètement à l'aide d'un dispositif de chargement USB 5V.** Placez la clé USB (7) dans la porte USB de l'ordinateur. La souris est déjà connecté au dongle USB qui l'accompagne. Allumez votre souris (4). Attendez l'appariement automatique de la souris.

 Si vous utilisez ce souris en combinaison avec un clavier Its Cool ou Its Cool Flat sans fil Man & Machine, vous pouvez utiliser un seul dongle USB pour connecter les deux périphériques. Une fois que vous avez installé le premier de nos périphériques et que vous l'avez laissé appairer automatiquement, suivez la procédure de appariement pour connecter l'autre périphérique au même dongle.

### Appariement: (cf. Figure A)

 La souris est déjà connecté au dongle USB qui l'accompagne. Pour connecter la souris avec un autre dongle ou le re-connecter avec son dongle: allumer la souris en appuyant sur le bouton Interrupteur (4). Appuyez sur la molette de défilement (5) et sur le bouton droit de la souris au même temps pour mettre la souris en mode d'appariement. Si le dongle USB est branché, débranchez le dongle USB et rebranchezle. Conservez la souris près du dongle USB. Une fois que la souris est apparié et connecté au PC, le voyant bleu s'allume en bleu (6).  **Remarque:** La souris ne fonctionne pas si il n'est pas appairé. Le voyant DEL (6) clignotera bleu dans le cas ou l'appariement a été perdu. Suivez la procédure d'appariement pour restaurer la connection.

## Chargement de la batterie: (cf. Figure A)

 Utilisez le câble de charge de batterie (2). Connectez le connecteur Micro USB a la souris, connectez le connecteur USB avec un dispositif de charge 5V ou une porte USB alimenté électriquement d'un ordinateur. Le voyant DEL (6) allumera rouge pendant le chargement et éteindra quand il est complètement chargé. Déconnectez le câble et conservez-le pour une utilisation répétée. **Remarque:** Si le voyant rouge du capteur au bas de la souris ne s'allume pas, charger la batterie en suivant la procédure décrite ci-dessus. **Remarque:** La souris ne fonctionne pas si la batterie est vide. Chargez en temps utile suivant les instructions sous "Chargement de la batterie". **Remarque:** utilisez uniquement le câble micro-USB inclus pour charger.

### Méthodes de nettoyage autorisées

- Vous pouvez essuyer le produit avec un chiffon doux non-abrasif, par exemple en microfibre, des lingettes imprégnées, une brosse souple dont les poils ont une rigidité semblable à un pinceau ou une éponge, mais n'utilisez aucune sorte de grattoir
- Vous pouvez vaporiser le produit au spray, avec de l'eau et du savon ou un désinfectant approuvé.
- Vous pouvez rincer le produit avec de l'eau et du savon ou un désinfectant approuvé. Avant de rincer, sortir le câble (2) du port (1) et fermer le port (1) avec son couvercle (3). Assurez vous que le port soit entièrement fermé par le couvercle (3) (cf. Figure C.)

### Désinfectants autorisés

- A base de javel, jusqu'à 100.000 ppm (10%)
- A base d'alcool
- A base de glutaraldéhyde
- A base de phénol
- A base de formol, jusqu'à 370.000 ppm (37%)
- Oxydants comme l'hydrogène peroxydé, jusqu'à 30.000 ppm
- Ammonium quaternaire, jusqu'à 20.000 ppm.

## **A** Restrictions d'usage

- Nettoyer uniquement en utilisant les méthodes de nettoyage et de désinfection recommandées décrites sous les instructions de nettoyage dans ce manuel.
- Merci de prendre en compte que le produit ne doit JAMAIS être immergé.
- Toujours suivre les instructions fournies par le fabricant de vos produits nettoyants.
- NE PAS UTILISER de produits nettoyants à base de pétrole, l'acétone, ou des solutions abrasives.
- Ne pas exposer a des températures inférieures a 0 °C ou supérieures a 55 °C.
- Ne pas stériliser à la chaleur ou par pression.
- .................................................................................
- ES Función de las partes: (Ver la figura A)
	- Puerto micro-USB: Para conectar y desconectar el cable de carga de la batería. Tapar mientras se lave el ratón.
- **2** Cable de carga de la batería: Necesario para cargar la batería

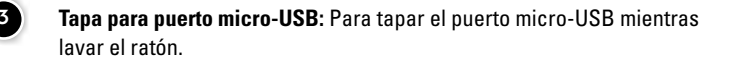

- 4 **Botón de encendido**
- 5 **Rueda de desplazamiento**
- 6 **Indicador LED: Rojo:** El ratón está cargando; azul parpadeante: El ratón intenta conectarse; azul constante: El ratón está conectado a la computadora.
	- 7 **Dongle USB:** Envía la señal USB a la computadora. Se encuentra en el embalaje del ratón
	- 8 **Espacio para la tapa del puerto USB.** Guarda la tapa aquí si no la necesita para tapar el puerto USB.

### 9 **Luce del sensore**

### Instalacion: (Ver la figura B.)

### **Antes de la primera instalación, cargue completamente la batería con un dispositivo de carga USB de 5V.**

 Inserte el dongle USB (7) en la puerta USB de la computadora. El ratón ya está conectado con el dongle USB que viene con él. Encender el ratón (4). Espera hasta que el ratón conecta automáticamente con la computadora.

 Si Usted utiliza este ratón en combinación con un teclado Its Cool u Its Cool Flat inalámbrico Man & Machine, puede usar un solo dongle USB paraconectar ambos dispositivos. Una vez que haya instalado el primero de nuestros dispositivos y lo haya conectado automáticamente, siga el procedimiento "Conectar" para vincular el otro dispositivo al mismo dongle USB.

### Conectar: (Ver la figura A.)

 El ratón ya está conectado con el dongle USB que viene con él. Paraconectar el ratón con otro dongle o para volver a conectarlo con sudongle: enciende el mouse presionando el botón de encendido (4). Presione la rueda de desplazamiento (5) y el botón derecho del mouse al mismo tiempo para poner el mouse en el modo de sincronización. Si el dongle USB está enchufado, desenchufe el dongle USB y vuelva a enchufarlo. Mantenga el teclado cerca del dongle USB. Una vez que el teclado está emparejado y conectado a la PC, el indicador LED azul se volverá azul (6). **Nota:** El ratón no funcionará si ha perdido contacto con la computadora. Si no esté conectado, el indicador LED parpadea en color azul (6). Use el proceso que encuentre encima para conectar el dispositivo.

### Cargar la batería:

Usa el cable de carga de la batería (2). Inserte la parte USB Micro en el ratón y la parte USB en un dispositivo de carga USB 5V u en un porte USB activa de una computadora. Indicador LED (6) activa el color rojo mientras está cargando y apagara cuando ha terminado de cargar. Quita el cable y guardarle para uso repetido. **Nota:** si la luz roja del sensor en la parte inferior del mouse no se enciende, Cargue la batería siguiendo el procedimiento descrito anteriormente. **Nota:** El teclado no funcionará si la batería esté vacía. Carga oportunamente usando el proceso que encuentre encima. **Nota:** Utilice únicamente el cable micro-USB incluido para cargar.

### Instrucciones de limpieza

- Puede limpiar el producto con un paño suave sin abrasivos, por ejemplo con un paño de microfibras, una toallita impregnada, un cepillo suave con pelos que tengan una rigidez similar a un pincel o una esponja, pero no utilice ninguna especie de estropajo.
- Puede vaporizar el producto con agua y jabón o un desinfectante aprobado.
- Puede lavar el producto con agua y jabón o con un desinfectante aprobado. Antes de lavar, quitar el cable (2) de su puerto (1) y tapar el puerto (1) con su tapa (3). Aprobar que la tapa (3) este completamente puesto (Ver la figura C.)

### Desinfectantes autorizados

- A base de lejía, hasta 100.000 ppm (10%)
- A base de alcohol
- A base de glutaraldehído
- A base de fenol
- A base de formol, hasta 370.000 ppm (37%)
- Oxidantes, tales como el hidrógeno peróxido, hasta 30.000 ppm (3%)
- Amonio cuaternario, hasta 20.000 ppm (2%).

## **A** Restricciones de uso

- Limpiar sólo utilizando los métodos de limpieza y desinfección recomendados descritos en las "instrucciones de limpieza "en este manual.
- Tenga en cuenta que el producto nunca debe ser sumergidos.
- Seguir siempre las instrucciones dadas por el fabricante de sus productos de limpieza.
- No use productos de limpieza a base de petróleo, ni acetona, o soluciones abrasivas.
- No exponer a temperaturas inferiores a 0°C u superiores a 55 °C.

.................................................................................

• No esterilizar al calor o a presión.

## **PT Funções das partes:** (Veja a figura A)

- Porto micro-USB: Usada para conectar o cabo de carga da bateria. Proteger durante a lavagem ou enxaguamento.
- **2** Cabo de carga da bateria: Usado para carregar a bateria do mouse
- 3 **Tampa de proteção:** Usada para proteger a porta micro-USB durante a lavagem e o enxaguamento.

4 **Interruptor**

5 **Roda de rolagem** 

 6 **Indicador LED:** vermelho: Bateria do mouse está a carregar; piscar azul: teclado está a tentar emparelhar; azul sólido: o teclado está emparelhado e conectado ao computador.

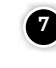

 7 **Adaptador USB:** Usado para transmitir o sinal USB para o computador. Localizado na embalagem do mouse.

8 **Espaço para tampo de proteçao para a porta micro-USB:** Guarda aqui

la tampa se não precisares para cobrir o porto USB.

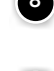

9 **Luz del sensor** 

Instalação: (Veja a Figura B.)

 **Antes da primeira instalação, carregue totalmente a bateria usando um dispositivo de carregamento USB de 5V.** Colocar o adaptador USB (7) na porta USB do computador. O teclado já está conectado com o dongle USB que vem com ele. Ligue o mouse (4). Esperar que o mouse emparelhe automaticamente.

 Se você estiver usando este mouse em combinação com um teclado Its Cool o Its Cool Flat sem fio Man & Machine, poderá usar um único dongle USB para conectar os dois dispositivos. Depois de instalar o primeiro dos nossos dispositivos e deixá-lo emparelhar automaticamente, siga o procedimento de emparelhamento para conectar o outro dispositivo ao mesmo dongle.

### Emparelhamento: (Veja a Figura A)

 O mouse já está conectado com o dongle USB que vem com ele. Para conectar o teclado com outro dongle ou para conectar-lo novamente com o dongle dele: ligar o mouse, pressionando o poder botão (4). Pressione a roda de rolagem (5) eo botão direito do mouse no mesmo tempo para colocar o mouse no modo de emparelhamento. O indicador LED (6) piscará azul ao emparelhar. Se o dongle USB estiver conectado, desconecte o dongle USB e conecte-o novamente. Mantenha o teclado próximo ao dongle USB. Quando o teclado estiver emparelhado e conectado ao PC, o indicador LED azul ficará azul (6).  **Nota:** O mouse não funcionará se você perder contato com o computador. Se não estiver conectado, o indicador LED piscará em azul (6). Use o processo encontrado acima para conectar o dispositivo.

### Carga de Bateria: (Veja a figura A)

 Usar o cabo de carregamento da beteria (2). Ligue o conector micro USB ao mouse, conecte o conector USB ao dispositivo de carregamento 5v USB ou à posta USB de um computador alimentado. Indicador LED (6) retorna a vermelho enquanto carrega, apagará quando estiver carregado. Remover e armzenar o cabo para utilizações futuras. **Nota:** Se a luz vermelha do sensor na parte inferior do mouse não acender, carregue a bateria seguindo o procedimento descrito acima. **Nota:** O teclado não funcionará se a bateria estiver vazia. Carregue a tempo usando o processo encontrado acima. **Nota:** use apenas o cabo micro-USB incluído para carregar.

### Instruções de limpeza

- Você pode limpar o equipamento com um pano macio sem produtos abrasivos, por exemplo um pano de microfibra, um pano impregnado com uma escova macia que têm uma rigidez semelhante a uma escova ou uma esponja, mas não use qualquer tipo de esfregão.
- Você pode vaporizar o produto com água e sabão ou com um desinfectante aprovado.
- Você pode lavar o produto com água e sabão ou com um desinfectante aprovado. Antes de lavar, removar o cabo (2) do porto (1) e tampar a porto (1) com a respectiva tampa (3). Aprovar que a tampa (3) este completamente post (Veja a figura C.)

### Desinfetantes aprovados

- À base de cloro, com até 100 000 ppm (10%) de lixívia
- À base de álcool
- À base de glutaraldehído
- À base de fenol
- À base de formol, até 370.000 ppm (37%)
- Oxidantes, tais como peróxido de hidrogénio, até 30.000 ppm (3%)
- Amoníaco Quaternário, até 20 000 ppm (2%).

## **A** Restrições de uso

- Limpe usando unicamente os métodos de limpeza e desinfecção recomendados descritos nas instruções de limpeza deste manual.
- Note-se que o produto nunca deve ser submerso.
- Siga sempre as instruções dadas pelos fabricantes dos seus produtos de limpeza.
- Não use produtos de limpeza com base no petróleo, como acetona, ou produtos abrasivos.
- Não expor o equipamento a temperaturas abaixo de 0 ºC ou acima de 55 °C. • Não esterilize a calor ou pressão.

.................................................................................

### **IT Funzione dei componenti:** (Figura A.)

 1 **Portale Micro USB:** per connettere il cavo per ricaricare la batteria. Da coprire durante il lavaggio o risciacquo. Il coperchietto si trova al di sotto del mouse.

2 **Cavo ricarica batteria:** necessario per la ricarica.

 3 **Coperchietto per il portale USB:** per sigillare il portale USB durante il lavaggio e disinfezione del mouse.

4 **Tasto di accensione e spegnimento**

### 5 **Rotella**

 6 **Indicatore LED:** La luce rossa indica che la batteria è in carica; La luce blu intermittente indica che il mouse si sta connettendo al wireless; Blu fisso: la tastiera è collegata al computer.

 7 **USB Dongle:** da inserire nel portale USB del computer. Permette il collegamento wireless tra il mouse e il computer. Il dongle viene fornito unitamente al mouse nella medesima confezione.

 8 **Spazio per il coperchietto del portale USB:** posizionare il coperchietto nell'apposito spazio se non utilizzato per la copertura del portale.

9 **Luz do sensor** 

### Istallazione: (Figura B.)

### **Prima della prima installazione, caricare completamente la batteria utilizzando un dispositivo di ricarica USB da 5 V.**

 Inserire il Dongle (7) nel portale Usb del computer. Ogni dongle è accoppiato al mouse di appartenenza. Attivare il mouse (4). Attendere che il mouse si colleghi automaticamente con il computer.

 Se si sta utilizzando questo mouse in combinazione con una tastiera wireless Man & Machine Its Cool o Its Cool Flat, si può utilizzare un' unico dongle per collegare entrambi gli apparecchi. Una volta fatto collegare il primo dispositivo automaticamente, seguire la procedura di collegamnento del dongle ad un altro apparecchio.

### Collegamento wireless: (Figura A.)

 Il mouse è già accoppiato al dongle fornito nella stassa scatola. Per collegare il mouse con un altro dongle o per riconnettere il dongle di appartenenza con il mouse, accendere il mouse premendo il bottone di accenzione (4). Premere la rotella (5) e il pulsante destro del mouse contemporaneamente per attivare la funzione di collegamento wireless. L'indicatore LED (6) lampeggerà blu durante il collegamento con il wireless e diventerà blu fisso a collegamento avvenuto. **Nota:** Il mouse non funzona se ha perso il segnale wireless. La perdita del segnale viene indicata dal lampeggio della luce blu(6). Seguire le istruzioni per ristabilire il collegamento sopra descritte.

### Ricarica batteria: (Figura A.)

 Usare il cavo fornito per ricaricare la batteria (2). Collegare la spina Micro USB al mouse, collegare la spina USB ad un apparecchio con un portale USB a 5V o al portale USB del computer. L'indicatore LED (6) diventa rosso durante la ricarica si spegnerà quando la ricarica è completa. Rimuovere il cavo e conservarlo per le ricariche successive. **Nota:** se la spia rossa del sensore nella parte inferiore del mouse non si accende, caricare la batteria seguendo la procedura sopra descritta. **Nota:** il mouse non funziona se la batteria è scarica. Ricaricare la batteria appropriatamente seguendo la procedura sopra descritta. **Nota:** utilizzare solo il cavo micro-USB incluso per caricare.

### Metodi di pulizia autorizzati

- Pulire il prodotto con l'aiuto di un panno morbido, per esempio uno in microfibra, una spazzolina soffice, salviettine impregnate, oppure una spugna non abrasiva.
- Spruzzare il prodotto con acqua e sapone oppure un disinfettante autorizzato Lavare il prodotto con acqua e sapone o un disinfettante adatto.
- Prima del lavaggio: rimuovere il cavo (2) dal portale USB, sigillare il portale (1) con il coperchietto in silicone (3). Assicurarsi che il coperchietto sia inserito completamente (fig. C).

### Disinfettanti autorizzati

- A base di cloro. Fino a 100.000 ppm (10%)
- A base di alcol
- A base di glutaraldeide
- A base di fenolo
- A base di formaldeide, fino a 370.000 ppm (37%)
- A base di perossido di idrogeno, fino a 30.000 ppm (3%)
- A base di ammonio quaternarion, solo fino a 20.000 ppm (2%).

## **A** Restrizioni

- Pulire seguendo esclusivamente i metodi e disinfettanti indicati nelle "istruzioni per la pulizia".
- Attenzione: il prodotto non è idoneo a immersione in liquidi. Seguire sempre le istruzioni fornite dal fabbricante dei prodotti detergenti.

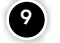

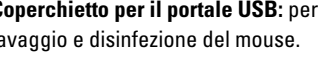

- Non utilizzare mai detergenti a base di petrolio o acetone, oppure detergenti abrasivi o utensili abrasivi.
- Non esporre il prodotto Man&Machine a temperature al di sotto dei 0 ºC e al di sopra dei 55 °C.

.................................................................................

• Non utilizzare sterilizzatori a vapore o a pressione.

NL Functie van onderdelen: (Zie afbeelding A.)

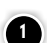

 1 **Micro-USB poort:** Aansluiting voor de acculaderkabel. Afsluiten als u het toetsenbord gaat schoonmaken of afspoelen.

2 **Acculaderkabel:** Kabel die u gebruikt om de accu op te laden

 3 **Kapje voor micro USB poort**: Hiermee kunt u de micro-USB poort afsluiten als u het toetsenbord loskoppelt om het schoon te maken of af te spoelen.

4 **Aan/uit-knop**

5 **Scrollwiel**

 6 **LED lampje:** De muis laadt op; indien blauw knipperend: de muis zoekt verbinding; indien blauw: de muis heeft verbinding met de computer

 7 **USB Dongle:** Hiermee wordt het USB signaal van de muis doorgestuurd naar de computer. U vindt de dongle in de verpakking van de muis.

 8 **Ruimte voor het kapje voor de USB Poort:** Bewaar het kapje hier als u het niet gebruikt om de USB poort af te sluiten.

#### 9 **Sensorlampje**

Installatie: (Zie afbeelding B.)

 **Laad voor de eerste installatie de batterij volledig op met een 5V USBoplader.** Steek de USB dongle (7) in een USB poort van uw computer. De muis is al gekoppeld aan de meegeleverde USB-dongle. Zet de muis aan (4). Wacht tot de muis automatisch verbinding heeft gemaakt.

 Als u deze muis gebruikt in combinatie met een draadloos Its Cool of Its Cool Flat toetsenbord van Man & Machine, kunt u één enkele USBdongle gebruiken om beide apparaten aan te sluiten. Nadat u het eerste apparaat van ons heeft geïnstalleerd en deze automatisch heeft laten verbinden, volgt u de verbindingsprocedure om het andere apparaat op dezelfde dongle aan te sluiten.

### Verbinden: (Zie afbeelding A.)

 De muis is al gekoppeld aan de meegeleverde USB-dongle. Om de muis te koppelen met een andere dongle of om het opnieuw te koppelen met de meegeleverde dongle: zet de muis aan door op de aan / uitknop te drukken (4). Druk tegelijkertijd op het Scrollwiel (5) en de rechtermuisknop om de muis in de koppelingsmodus te zetten. Als de USB-dongle is aangesloten, koppelt u de USB-dongle los en sluit u deze weer aan. Houd het toetsenbord dicht bij de USB-dongle. Zodra het toetsenbord verbinding heeft met de pc, zal de blauwe LED-indicator blauw worden (6).

Let op: De muis werkt niet als hij geen verbinding heeft. Het LED lampje (6) zal blauw knipperen. Volg dan de hierboven beschreven procedure om de verbinding te herstellen.

### Batterii opladen: (Zie afbeelding A.)

 Gebruik de acculaderkabel (2). Verbindt de Micro USB aansluiting met uw muis en de USB aansluiting aan een 5V USB oplader of de USB poort van uw computer. Deze moet wel een continue stroomvoorziening hebben. Het LED lampje (6) zal rood branden als de muis oplaadt en uitschakelen als de akku opgeladen is. Bewaar de kabel voor herhaald gebruik. **Let op:** Als het rode lampje van de sensor aan de onderkant van de muis niet brandt, laad dan de batterij op volgens de hierboven beschreven procedure. **Let op:** De muis werkt niet als de akku leeg is. Laad de akku tijdig op volgens de hierboven beschreven procedure. **Let op:** Gebruik alleen de meegeleverde micro-USB-kabel om op te laden.

### Reinigingsmethodes die u mag gebruiken

- U mag het product afnemen met een zachte doek, zoals een microvezeldoek of wegwerpdoekje, met een zachte borstel (met de zachtheid van een verfkwast), of met een spons. Gebruik beslist géén schuursponsjes of ander ruw materiaal.
- U mag een spray gebruiken op het product.
- U mag het product afspoelen. Voordat u het product afspoelt, de kabel (2)verwijderen uit de poort (1) en de poort (1) afdekken met het kapje (3). Zorg ervoor dat u het kapje (3) er volledig in drukt (zie figuur C.)

### Desinfectiemiddelen die u kunt gebruiken

- Op chloorbasis, niet meer dan 100.000 ppm (10%) chloor
- Op alcoholbasis
- Op glutaraldehydebasis
- Op phenolbasis
- Op formaldehydebasis, niet meer dan 370.000 ppm (37%)
- Oxidanten, zoals waterstofperoxide, niet meer dan 30.000 ppm (3%)
- Quaternair Ammonium, niet meer dan 20.000 ppm (2%).

## **A** Restricties

- Volg altijd de Reinigings- en desinfectievoorschriften zoals deze in deze handleiding te vinden zijn.
- Het product mag niet worden ondergedompeld.
- Volg altijd de instructies van de leverancier van uw reinigings- of desinfectieproduct.
- Gebruik geen middelen op basis van petroleum of aceton
- Gebruik ook geen schurende reinigingsmaterialen, zoals schuursponsjes en dergelijke.
- Stel het product niet bloot aan temperaturen onder de 0 °C of boven de 55 °C.

.................................................................................

• Stel het product niet bloot aan hittesterilisatie of druksterilisatie.

### SV Funktionsbeskrivning: (Se figur A.)

**1** Micro-USB porten: Används vid insättning eller borttagning av batteriladdningskabeln. Täcks över vid sköljning och rengöring.

**2** Batteriladdningskabeln: Används för att ladda batteri mus.

 3 **Anslutningsskydd:** Används för att skydda Micro-USB porten vid sköljning och rengöring.

### 4 **Strömbrytare**

### 5 **Scrollhjul**

 6 **LED-indikator: R**öd: Batteri mus laddas; Blinkar blått: mus försöker parkoppla; Lyser blå: mus är i parkopplat läge och har kontakt med datorn.

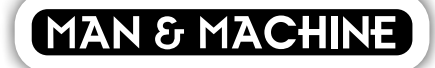

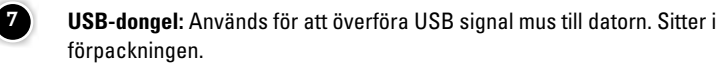

 8 **Utrymme för Anslutningsskydd porten Micro-USB:** Håll USB-portkåpan i förvaringsutrymmet när den inte används för att täcka mikro USB-port.

### 9 **Sensorns ljus**

Installation: (Se figur B.)

 **Innan första installationen, ladda batteriet helt med en 5V USBladdningsenhet.** Placera USB-dongeln (7) i datorns USB-port. Mus är redan anslutet till den medföljande USB-dongeln. Sätt på musen med strömbrytaren (4). Vänta på att musen parkopplas automatiskt.

 Om du använder det här mus i kombination med en Man & Machine trådlös tangetbordet Its Cool eller Its Cool Flat kan du använda en enda USB-dongle för att ansluta båda enheterna. När du har installerat den första av våra enheter och låt den para ihop, följ parningsproceduren för att ansluta den andra enheten till samma dongle.

### Parkoppling: (Se figur A.)

 Mus är redan anslutet till den medföljande USB-dongeln. För att ansluta musen med en annan dongle eller ansluta den igen med den medföljande dongeln: slå på musen genom att trycka på strömmen knapp (4). Tryck på Scroll Wheel (5) och höger musknapp på samma tid för att sätta musen i parningsläge. LED-indikatorn (6) blinkar blått när parkoppling sker. Om USB-dongeln är inkopplad ska du koppla ur USB-dongeln och anslut den igen. Håll tangentbordet nära USBdongeln. När tangentbordet är parat och anslutet till datorn, blinkar den blå LED-indikatorn solgul blå (6). **Notera:** Mus fungerar inte om det tappat parkopplingen. Förlorad parkoppling visas genom att LEDindikatorn (6) blinkar blått. För att åtgärda problemet följ anvisningarna för Parkoppling.

### Batteriladdning: (Se figur A.)

 Använd batteriladdningskabeln (2). Anslut Micro-USB kontakten till musen, anslut USB kontakten till en 5V USB-laddande enhet eller en strömförande USB-port på datorn. LED-indikatorn (6) blir röd när den laddas och stängs av när den är fulladdat. Ta bort, men spara kabeln för framtida användning. **Notera:** Om sensorns röda ljus längst ner på musen inte tänds, ladda batteriet enligt proceduren ovan. **Notera:** Mus fungerar inte om batteriet är urladdat. Ladda batteriet regelbundet och följ instruktionerna för batteriladdning. **Notera:** Använd endast den medföljande mikro-USB-kabeln för att ladda.

### Rengöringsmetoder du kan använda

- Du kan torka av produkten med en mjuk trasa som inte är slipande, som t.ex. en mikrofiberduk, en våt trasa, en mjuk borste liknande en pensel i borst och stelhet, eller en svamp, men utan slip-verkan av något slag.
- Du kan spraya den med vatten och tvållösning eller med ett godkänt desinfektionsmedel.
- Du kan skölja av produkten med vatten och tvål eller med ett godkänt desinfektionsmedel. Innan sköljning, ta bort kabeln (2) från porten (1) och stäng till porten (1) med anslutningsskyddet (3). Se till att skyddet (3) är ordentligt isatt. (Se figur C.)

#### Desinfektionsmedel som du kan använda

- Klorbaserade, som innehåller upp till 100.000 ppm (10%) blekmedel.
- Alkoholbaserade
- Glutaraldehydbaserade
- **Fenolbaserade**
- Formaldehydbaserade, som innehåller upp till 370.000 ppm (37%) formaldehyd
- Oxiderande, såsom väteperoxid, som innehåller upp till 30.000 ppm (3%)
- Kvartära Ammoniumföreningar, som innehåller upp till 20.000 ppm (2%).

.................................................................................

## **A** Restriktioner

- Rengör endast med hjälp av rengöringsmetoder och desinfektionsmedel som beskrivs under rengöringsinstruktioner i denna manual.
- Observera att produkten inte får sänkas ner i vätska/rengöringsmedel.
- Följ alltid instruktionerna från tillverkaren av rengöringsprodukten.
- Använd inte petroleumbaserade rengöringsvätskor, såsom aceton, bensin eller produkter för skurning, slipning eller liknande.
- Utsätt inte produkten för temperaturer under 0 °C eller över 55 °C.
- Använd inte temperatur- eller trycksterilisering.

.................................................................................

**Man & Machine, Inc.** ("Manufacturer") warrants to the original purchaser (the "Customer") that the products it manufactures ("Product") shall be free from defects in materials and workmanship at the time of shipment. Manufacturer's sole obligation under this Warranty shall be limited to repairing or replacing with the same or comparable item, at its option, free of charge, any product returned to Manufacturer freight prepaid that is deemed to have failed under Manufacturer's warranty. Manufacturer shall have no obligation under this Warranty or otherwise if (1) the Product has been damaged by abuse, negligence, accident, mishandling, lightning or flood, or other natural disasters, (2) the Product has been affected by normal wear and tear, (3) the Product has not been operated in accordance with its operating instructions, (4) the Product has been altered or repaired by anyone outside Manufacturer (5) adaptations or accessories have been made or attached to the Product which, in Manufacturer's sole determination, have adversely affected its performance, safety or reliability. If a Product should malfunction or fail during the warranty period, contact the original place of purchase for return options. If purchased directly from Man & Machine, Inc., please submit a Return Material Authorization (RMA). This form can be located on our website at http://www. man-machine.com/returnsreplacements/. Please complete requested information and provide a detailed description of the problem. Returned Products must include the RMA number clearly marked on the outside of the package. Manufacturer will not be responsible for any unnecessary items included with any returned Product.

This warranty is the exclusive warranty for any product. Manufacturer specifically disclaims any and all other warranties of any kind, express or implied, including any warranties of fitness for a particular purpose or of merchantability. Manufacturer shall not be liable in tort, including negligence or strict liability, and shall have no liability at all for injury to persons or property. Manufacturer's liability for failure to fulfill its obligation under this limited warranty or any other liability in connection

..............................................................................

with a product shall be limited to the amount of the purchase price received by manufacturer for the product. The remedies stated in this limited warranty are the customer's exclusive remedies against manufacturer regarding any product. Under no circumstances shall manufacturer be liable for any indirect, incidental, special or consequential damages, including lost profits and revenues, inconvenience or interruptions in operations, or any other commercial or economic losses of any kind. These limitations and disclaimers are not made by manufacturer where prohibited by law. Some states prohibit limitations of warranties and the customer may have additional rights in those states.

All items returned for warranty repair/replacement must be sent freight prepaid and insured to either the original place of purchase or to the Manufacturer, referencing a valid RMA number:

..............................................................................

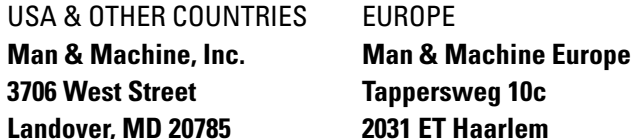

MAN & MACHINE

All warranty repairs or replacements will be returned freight prepaid by ground service to any destination within the Continental United States and Europe. Charges for repairs/replacements shipped back outside this region are the responsibility of the end user.

**Products must be cleaned/sanitized before returning. Returns will not be accepted that have not been disinfected.**

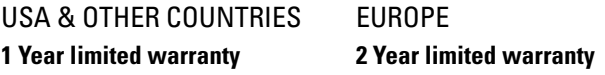

For current warranty information, visit our website at http://www.man-machine.com/warranty-statement/.

The Windows logo is a trademark or registered trademark of Microsoft Corporation in the United States and/or other countries.

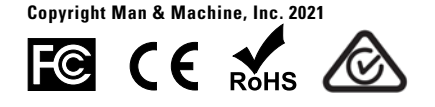

**USA:** info@mmimd.com +1 301 341 4900

**Europe:** info@mmieu.com +31 (0) 23 5450185

MAN & MACHINE

## www.man-machine.com

rev. 1.2